# ellucian.

# **Advance Web** Release Notes

Release 9.8.1.0 June 2012

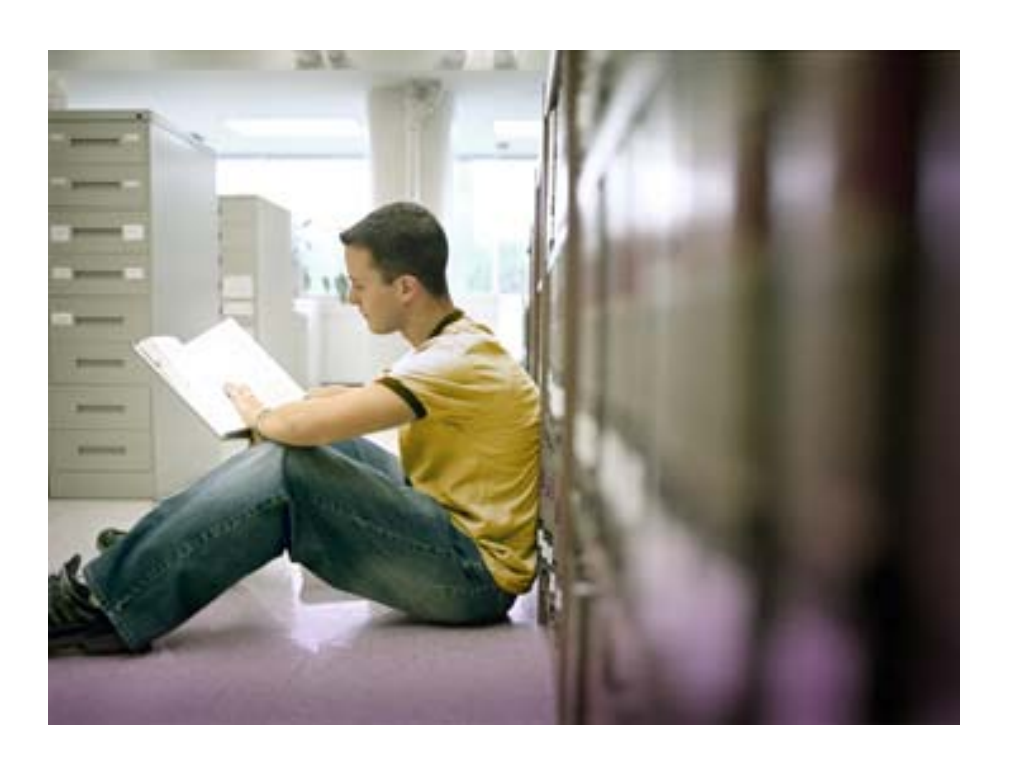

Banner®, Colleague®, PowerCAMPUS®, Luminis® and Datatel® are trademarks of Ellucian or its affiliates and are registered in the U.S. and other countries. Ellucian, Advance, DegreeWorks, fsaATLAS, Course Signals, SmartCall, Recruiter, MOX, ILP, and WCMS are trademarks of Ellucian or its affiliates. Other names may be trademarks of their respective owners.

©2012 Ellucian. All rights reserved. The unauthorized possession, use, reproduction, distribution, display or disclosure of this material or the information contained herein is prohibited**.** 

Contains confidential and proprietary information of Ellucian and its subsidiaries. Use of these materials is limited to Ellucian licensees, and is subject to the terms and conditions of one or more written license agreements between Ellucian and the licensee in question**.** 

**I**n preparing and providing this publication, Ellucian is not rendering legal, accounting, or other similar professional services. Ellucian makes no claims that an institution's use of this publication or the software for which it is provided will insure compliance with applicable federal or state laws, rules, or regulations. Each organization should seek legal, accounting and other similar professional services from competent providers of the organization's own choosing**.** 

Prepared by: Ellucian 4375 Fair Lakes Court Fairfax, Virginia 22033 United States of America

#### **Revision History**

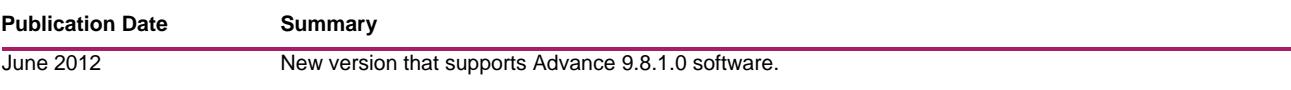

# **Contents**

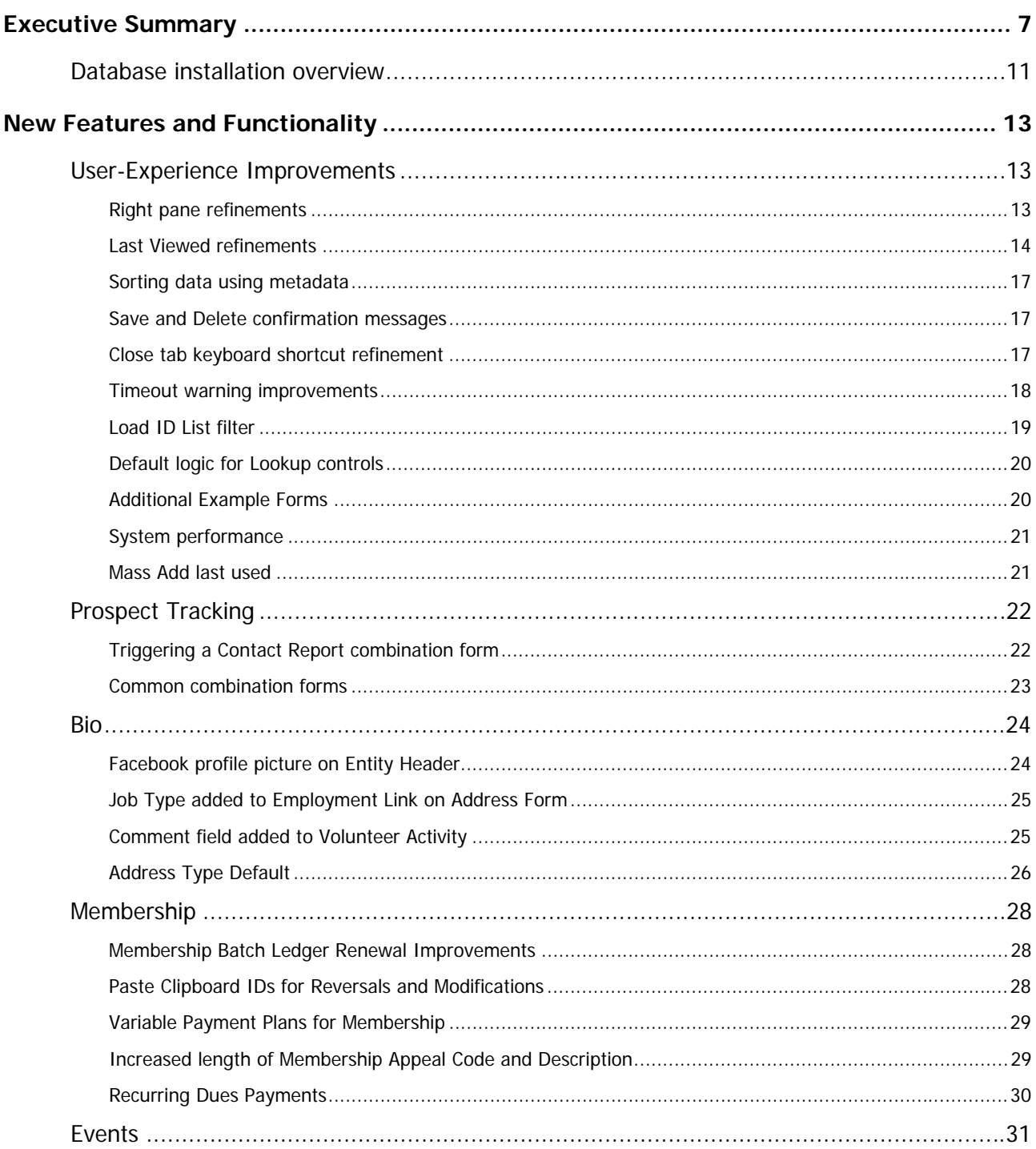

- I -

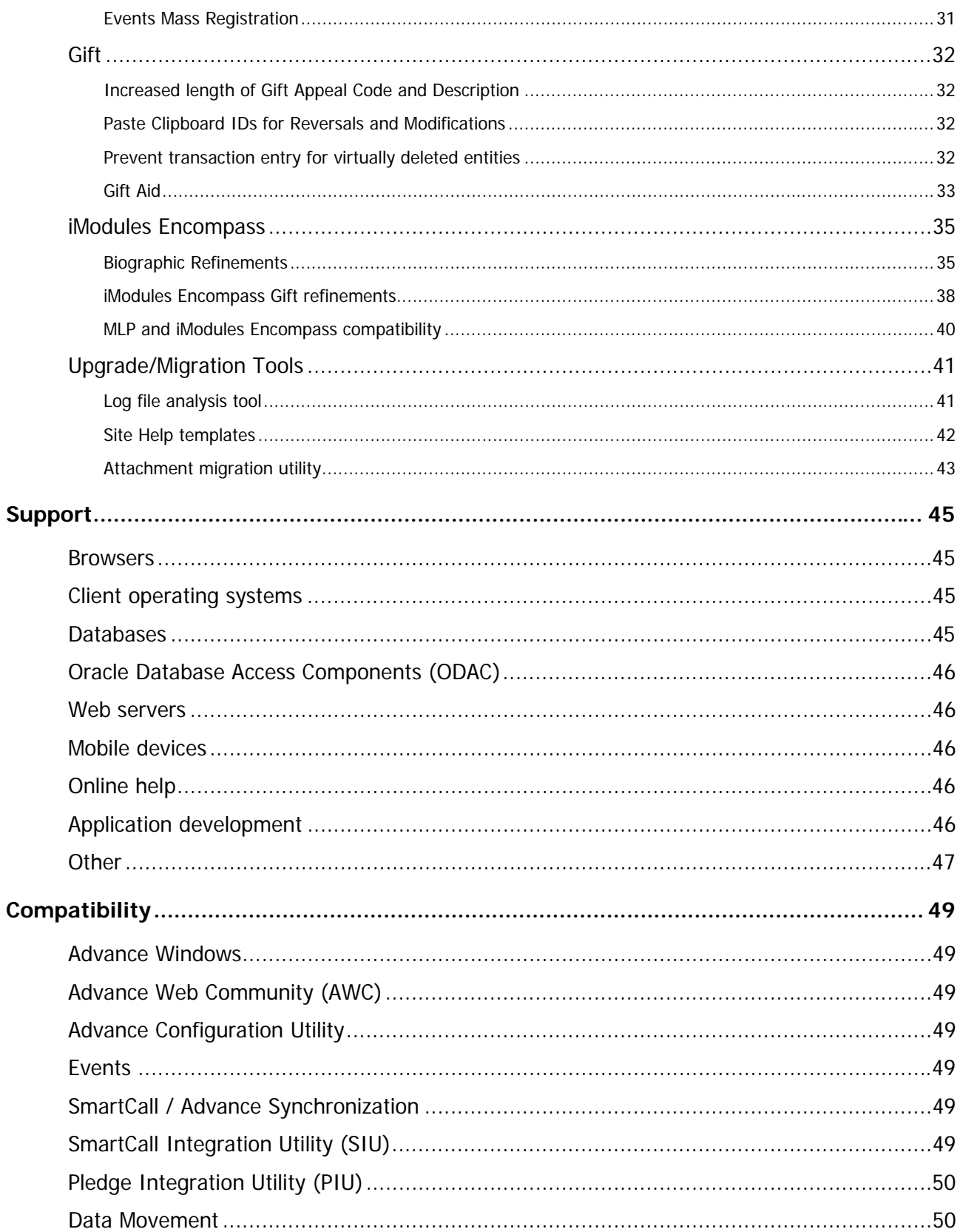

. I BERTH AN INDIANA AND THE THE RESIDENCE OF THE THE RESIDENCE OF THE RESIDENCE OF THE RESIDENCE OF THE RESID

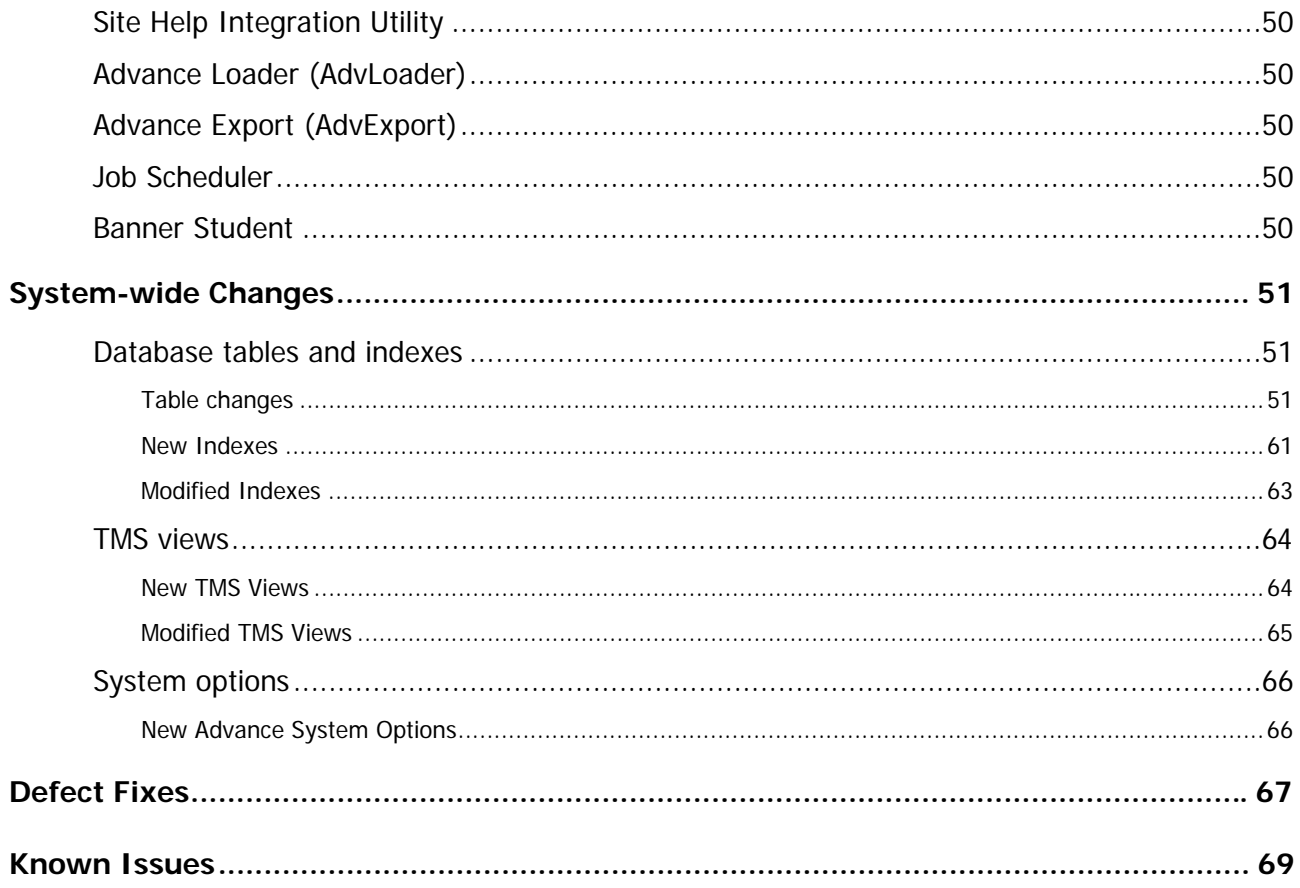

<u>. I de la componentación de la componentación de la componentación de la componentación de la componentación d</u>

 $5\overline{)}$ 

**6** Advance Web 9.8.1.0 June 2012 Release Notes

a pro

<u>. I se primer por internacional de la contexta de la contexta de la contexta de la contexta de la contexta de</u>

# <span id="page-6-0"></span>Executive Summary

As part of Ellucian's ongoing effort to continuously improve the quality of products, services and processes, Advance Web 9.8.1.0 introduces new functionality, as described below.

#### **Right pane refinements**

In order to better utilize the space on the right side of the screen, Advance Web automatically collapses the Right Pane so that only the information on the left side of the screen will appear when there is no information to display in the Right Pane. This allows you to configure forms to be wider than the standard form width (543px) and display additional information and form controls.

#### **Last Viewed improvements**

The Last Viewed form on the Home Page was streamlined to consistently display Entity, Prospect and Contact Report hyperlinks. Additionally, a new Main Menu icon provides access to a list of categories and records previously accessible through the Last Viewed form.

### **Sort order using metadata**

A new form option allows you to specify a default sort on forms. This may be of particular importance on forms that contain data that might be best viewed in a certain order. Since this type of configuration is stored in the database as metadata, the sort will be retained when you upgrade to future versions of Advance, thereby eliminating the need to re-implement this configuration.

#### **Save and Delete confirmation messages**

Save and Delete confirmation messages enhance the user-experience by providing a visual indication that the requested save or deletion was successful. When a user with maintenance rights clicks Save or Delete, confirmation messages appear at the top of the form to inform the user the record was successfully saved or deleted.

#### **Close tab keyboard shortcut refinement**

A new keyboard shortcut provides an alternate method for closing an active tab (application). This shortcut applies to all currently supported browsers and versions.

#### **Timeout warning improvements**

A new user-friendly timeout warning informs you when your Advance session is about to expire due to inactivity. If you are inactive, a message will appear approximately one minute before the timeout is reached. When this message appears, you will have the option to continue the session or end the session and exit from Advance. As the timeout approaches the message will automatically count down from 60 seconds until it reaches zero.

#### **Load ID List filter**

A new filter option on the Load ID List form allows you to filter the list and display Public, Private, or both Public and Private lists. When you filter the list to display Private or both Public and Private lists, only lists that you created or to which you have access (based on your user ID) will appear in the list. Additionally, a new column on the Load ID List provides a visual indication of whether each list is public or private.

#### **Default logic for Lookup controls**

New functionality allows you to configure Advance Web to default values into fields designated as Lookup and Lookup Drop-Down form controls. This enhancement aims to make data entry more efficient and reduce the number of user steps.

#### **Additional example forms**

Additional example forms are included in Advance Web 9.8.1.0. These forms can be enabled to provide high-level information to a variety of users and serve as an additional gateway to useful information.

#### **System performance**

Technical aspects of several key areas were refined in order to improve system performance in Advance Web. These changes do not have any visual or workflow impact on the Advance Web userinterface.

#### **Mass Add last used**

When you perform a Mass Add, the system will remember the last type of data you Mass Added from each type of clipboard data.

#### **Triggering a Contact Report combination form**

New functionality allows you to specify the next action that will occur when you complete a task. Depending on the selected task status, the task will save without any additional actions (as in previous releases), a new Contact Report Task Combo form will appear for data entry, or a Contact Report form will appear for data entry.

#### **Common combination forms**

New functionality allows you to enter associated records at the same time through new combination forms. These new forms are: Contact Report & Task, Prospect & Assignment, and Proposal, Purpose & Assignment. Once enabled, these forms will assist in entering associated records in a timely fashion.

### **Allow Facebook profile photo to display on Entity Header**

In order to enhance an entity's profile, Advance Web allows you to display a Facebook user's profile picture on the Entity Header of their record in Advance Web. Once the functionality is enabled, and you identify the Facebook user via their unique Facebook ID or username through the eContact form, their profile picture will appear in the Entity Header when you access their profile in Advance Web.

### **Job Type added to Employment Link on Address form**

The Employment Link drop-down now displays the Job Type associated with the employment record. When the Address Type is a Business address (tms\_address\_type.business\_ind  $= Y$ ), this field allows you to link the address to the employment record.

### **Comment field added to Volunteer Activity**

A new comment field was added to the Volunteer Activity form and database table. This is a free text field and can contain a maximum of 255 characters.

### **Address Type default**

A new option in the TMS Record Type view allows you to associate address types with record types. When this link is established and you add a new address for an entity (person or organization), Advance will default the address type associated with the entity's record type in the Address Type field on the Address, Add Person or Add Organization forms.

### **Membership Batch Ledger renewal improvements**

In order to align Advance Web with Advance Windows, several modifications were made to improve Membership Batch Ledger functionality. These modifications include an updated sort order of the Memb # drop-down, the ability to indicate a default membership on renewals, improved use of renewal functionality, and the ability to remove the reinstate functionality.

#### **Paste Clipboard IDs for reversals and modifications**

In order to align Advance Web with Advance Windows, this release allows users to paste gift, pledge, membership or dues payment transaction IDs from a clipboard into the "Receipt #" or "Memb/Pmt#" field for modifications and reversals. Copy to Clipboard options were expanded on several Membership-related forms.

#### **Variable payment plans for memberships**

In order to align Advance Web with Advance Windows, this release allows users to designate a payment plan as one to be paid on an irregular schedule and/or with irregular amounts.

#### **Increased length of Appeal Code and Appeal Description**

Gift Appeal Code and Membership Appeal Code were increased to 15 characters, and the Description for each of these codes now consistently supports 60 characters. These database changes resulted in the modification of multiple forms to accommodate new field lengths.

### **Recurring Dues Payments**

New functionality allows you to indicate that memberships will be paid by recurring Electronic Fund Transfer (EFT), Payroll Deduction or Credit Card payment. Additionally, a new process allows an authorized user to create dues payment transactions for these scheduled recurring dues payments, thereby saving the time previously required to manually create the transactions each month or period.

### **Events Mass Registration**

New functionality enhances the invitation and registration processes and allows you to update multiple participants, invitations and registrations simultaneously.

#### **Prevent transaction entry for virtually deleted entities**

In order to align Advance Web with Advance Windows, this release includes functionality that prevents virtually deleted entities from being associated with new gifts, pledges and matching gifts. When the ID of an entity that is virtually deleted is entered during transaction entry in the Gift Entry Ledger, Advance will flag that entity as ineligible and prevent the transaction from being entered using that ID.

### **Gift Aid**

This release introduces new functionality that supports United Kingdom Gift Aid rules. These rules allow institutions in the United Kingdom to claim funds on eligible gifts from Her Majesty's Revenue and Customs (HMRC).

#### **iModules Encompass biographic refinements**

This release introduces support for pushing and pulling additional types of biographic attributes between Advance and iModules Encompass, respectively.

#### **iModules Encompass gift refinements**

A new user interface has been introduced to Advance Web's Encompass Connector application for gift mapping and gift profiles. In addition, existing functionality for manually and auto-scheduling requests has been enhanced to allow gifts to be pulled from Encompass on their own accord. This new functionality allows for more flexibility and transparency with these transactions.

Advance can now recognize an appeal code associated with an Encompass campaign and map it to the pulled gift's entry in Gift Batch.

### **MLP and iModules Encompass compatibility**

-------

New support allows institutions to use iModules Encompass and MLP (Multi-Location Processing) simultaneously, in the same Advance environment.

. . . . . . .

### **Log File Analysis Tool**

A new log file analysis tool simplifies the process of reviewing the Advance database log files after a database upgrade or installation. This tool expedites the review process by generating a list that includes or excludes specified errors. This eliminates the need to manually review each log file individually.

### **Site Help templates**

New Site Help templates provide a standard starting point for institutions that wish to implement Site Help, thereby reducing the amount of time it takes to implement and deploy.

### **Attachment Migration Utility**

The Attachment Migration Utility converts attachments to a format recognized by both Advance Windows and Advance Web. Use of this utility is only required when documents entered through Advance Windows are not viewable in Advance Web.

# <span id="page-10-0"></span>Database installation overview

The following chart describes the supported Advance database upgrade paths. If your database configuration is not described below, or if you have any questions, please contact [customersupport@ellucian.com](mailto:customersupport@ellucian.com) prior to beginning the database upgrade or installation.

Please refer to the Advance 9.8.1.0 Database Installation Instructions for additional information. If you are upgrading from a release prior to 9.7.0.0, please note the Advance 9.7.0.0 release documentation contains information that must be followed in order to ensure a successful upgrade to 9.7.0.0 before upgrading to 9.8.1.0.

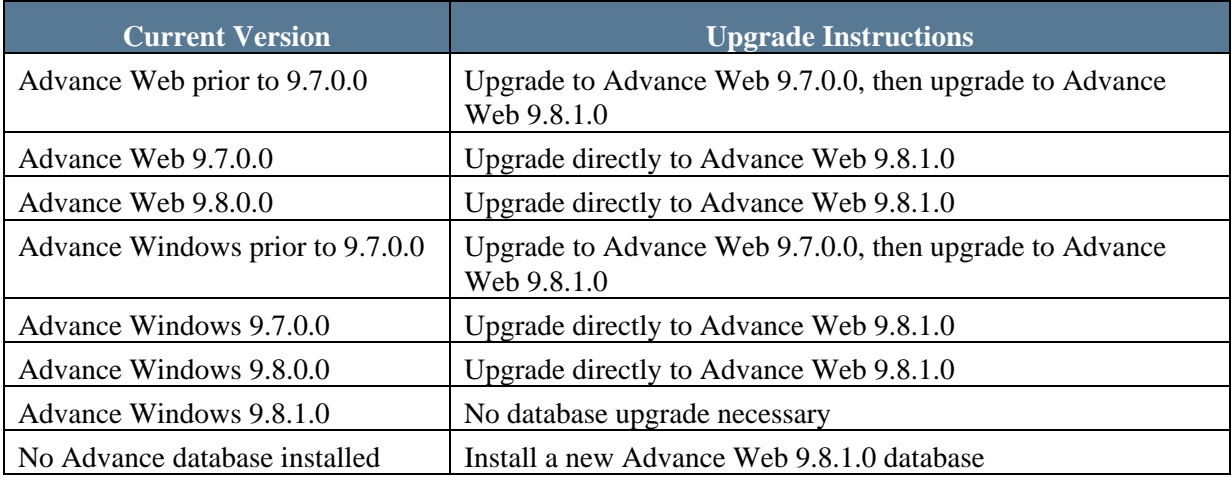

. . . . . .

. . . . . .

**12** Advance Web 9.8.1.0 June 2012 Release Notes

a pro

<u>. I se no i ma iliya ana na . I sina i ma iliya ana na mata iliya iliya iliya ana na . I sana i ma iliya ana ma</u>

# <span id="page-12-0"></span>New Features and Functionality

Advance Web 9.8.1.0 introduces new features and functionality, as described below.

# <span id="page-12-1"></span>User-Experience Improvements

# <span id="page-12-2"></span>Right pane refinements

Most Advance Web pages display the application and associated forms on the left side of the screen and a blank section (referred to as the Right Pane) on the right side of the screen. A small number of Advance Web pages display information in the right pane, specifically, the Extra Information Form (EIF) that displays during gift, pledge and membership entry.

In order to better utilize the space on the right side of the screen, Advance Web automatically collapses the Right Pane so that only the information on the left side of the screen will appear when there is no information to display in the Right Pane. This allows you to configure forms to be wider than the standard form width (543px) and display additional information and form controls.

![](_page_12_Picture_55.jpeg)

Prior to Advance Web 9.8.1.0:

### Effective with Advance Web 9.8.1.0:

![](_page_13_Picture_69.jpeg)

For additional information on configuring the form width on forms, please refer to the *Advance Web Configuration Examples*.

# <span id="page-13-0"></span>Last Viewed refinements

The default Advance Web Home Page displays the Last Viewed form, which provides access to recently viewed information via hyperlinks. Effective with Advance Web 9.8.1.0, the Last Viewed form was streamlined to consistently display Entity, Prospect and Contact Report hyperlinks. Previously, hyperlinks on this form changed dynamically, based on what information was recently viewed by the user.

![](_page_13_Picture_70.jpeg)

# **Note**

AWC System Option 109 controls the number of rows that appear in the Last Viewed form. By default, this system option is set to 6. As illustrated in the graphic above, additional rows will appear when the value is increased.

<u> Timba a shekara t</u>

. . . . . . .

Additionally, a new Main Menu item allows you to access last viewed information for more than 18 types of records. This includes the categories that were previously accessible via the Last Viewed form, as well as other types of records often accessed by users.

![](_page_14_Figure_1.jpeg)

When you select the Last Viewed icon, the Last Viewed list appears and allows you to view and access the most recently viewed records in a variety of categories. By default, Entity will be selected the first time you open the list during your Advance Web session. If you select a different category, then close the list, Advance Web will remember that selection and automatically open that category the next time you open Last Viewed. If a user has not accessed any records in a category, that category will not display. The following types are available:

- Allocation
- Application
- Committee
- Contact Report
- Contract/Grant
- Dues Profile
- Entity
- Event
- Gift Profile
- Lookup
- Matching Gift Profile
- Membership Profile
- Program Prospect
- Pledge Profile
- Proposal
- Prospect
- Report

For additional information on using the Last Viewed form, please refer to the *Advance Web Navigation Guide*.

### Database structures and new stored procedure

A new database table, zz\_user\_history, stores the information that displays in the updated version of the Last Viewed form. Each time a user accesses one of the Last Viewed types, a row is stored in this table. The zz last viewed table, used in previous releases, is obsolete as of Advance Web 9.8.1.0. For additional information on zz\_user\_history, please refer to the *Advance System Data Elements*.

As the new zz\_user\_history increases in size, you may find it useful, or necessary to purge the contents of the table. Each institution can, at their discretion, purge the contents of this table by executing the stored procedure named zz\_purge\_user\_history. This stored procedure requires an Oracle input date parameter, for example to\_date(). All entries in the table prior to the specified date will be deleted from the table. For additional information on the procedure, please refer to the *Advance Deferred Processing User Guide.*

## Upgrade Considerations

When you upgrade to Advance Web 9.8.1.0, the database upgrade will automatically migrate the data from the now obsolete zz\_last\_viewed table to the new zz\_user\_history table. When you access Advance Web 9.8.1.0 for the first time, Last Viewed information will appear in the updated version of the form due to the migration process that occurs during the database upgrade. No additional steps are required to migrate the data. Data is mapped as follows when you upgrade to Advance 9.8.1.0:

![](_page_15_Picture_121.jpeg)

# Removing the Last Viewed form and Last Viewed icon

By default, the Last Viewed form and icon are enabled. For information on disabling this functionality, please refer to the *Advance Web Configuration Examples*.

# <span id="page-16-0"></span>Sorting data using metadata

A new form option (form sort expression) allows you to specify a default sort on forms. This may be of particular importance on forms that contain data that might be best viewed in a certain order. Since this type of configuration is stored in the database as metadata, the sort will be retained when you upgrade to future versions of Advance, thereby eliminating the need to re-implement this configuration. For example, you can view telephone numbers in the Telephone List form in the Telephone application by area code in ascending order, then by telephone number in descending order.

For additional information on how to specify a default sort using metadata, please refer to the *Advance Web Configuration Examples*.

# <span id="page-16-1"></span>Save and Delete confirmation messages

Save and Delete confirmation messages enhance the user-experience by providing a visual indication that the requested save or deletion was successful. When a user with maintenance rights clicks Save or Delete, confirmation messages appear at the top of the form to inform the user the record was successfully saved or deleted.

The following message appears when a record is successfully saved.

**A** Save completed successfully

The following message appears when a record is successfully deleted.

**f** Delete completed successfully

# <span id="page-16-2"></span>Close tab keyboard shortcut refinement

A new keyboard shortcut provides an alternate method for closing an active tab (application). This shortcut applies to all currently supported browsers and versions. The new keyboard shortcut for closing the current open tab is  $Ctrl + Shift + C$ . The previous keyboard shortcut,  $Alt + F4$ , is no longer utilized by Advance Web, but might have inherent functionality for certain browsers.

![](_page_16_Picture_11.jpeg)

If Messenger Companion is enabled in Internet Explorer 9, this shortcut will open Messenger Companion instead of closing the active tab in Advance Web. Please refer to [Microsoft's Website](http://windows.microsoft.com/en-US/windows-live/messenger-companion-disable-uninstall) for additional information in disabling Messenger Companion.

# <span id="page-17-0"></span>Timeout warning improvements

A new user-friendly timeout warning informs you when your Advance session is about to expire due to inactivity. If you are inactive, a message will appear approximately one minute before the timeout is reached. When this message appears, you will have the option to continue the session or end the session and exit from Advance. As the timeout approaches the message will automatically count down from 60 seconds until it reaches zero.

![](_page_17_Picture_89.jpeg)

- If you continue your session by clicking 'Yes, continue session' or press Esc, you will be returned to Advance
- If you end your session, you will be navigated to the logon page.
- If you do not respond to the message before the counter reaches zero, you will be automatically logged out and navigated to the logon page. A message at the top of the logon page informs you your session has ended due to inactivity.

Advance Logon

#### Your session has ended due to inactivity

![](_page_17_Picture_90.jpeg)

As part of this new functionality, you are now considered active when you perform any activity in Advance, regardless of whether that activity requires interaction with the server. Thus, navigating back-and-forth between tabs or reviewing information without saving is now considered activity. Previously, activity was determined by whether you performed interaction that required a request from the server, i.e., clicking New, Save, or Delete, performing a Lookup, etc.

For additional information on setting default session and execution timeouts, please refer to the *Advance Web Configuration Examples*.

# <span id="page-18-0"></span>Load ID List filter

A new filter option on the Load ID List form allows you to filter the list and display Public, Private, or both Public and Private lists. When you filter the list to display Private or both Public and Private lists, only lists that you created or to which you have access (based on your user ID) will appear in the list.

By default, the list displays Private & Public Lists.

![](_page_18_Picture_69.jpeg)

Additionally, a new column on the Load ID List provides a visual indication of whether each list is public or private. This indicator allows you to view the privacy status of each ID List at a summary level and eliminates the need to drill down on each list to view the same privacy status.

![](_page_18_Picture_70.jpeg)

For additional information on ID Lists and the Clipboard, please refer to the *Advance Web Navigation Guide.* 

. . .

. . . . . . . .

. . . . . . .

.

ш

- 1111

# <span id="page-19-0"></span>Default logic for Lookup controls

New functionality allows you to configure Advance Web to default values into fields designated as Lookup and Lookup Drop-Down form controls. This enhancement aims to make data entry more efficient and reduce the number of user steps.

By specifying the appropriate value (token, literal, etc.) in the Data field on the form control in the Advance Configuration Utility, you can specify what default value will appear in that field when the user accesses the form.

![](_page_19_Picture_109.jpeg)

For additional information, please refer to the *Advance Web Configuration Examples*.

# <span id="page-19-1"></span>Additional Example Forms

Additional example forms are included in Advance Web 9.8.1.0. These can be enabled to provide high-level information to a variety of users and serve as an additional gateway to useful information. These forms can be modified to suit the needs of your institution or organization.

The following new example forms are included in this release:

. . . . . .

- Appeal Assignment Report
- Bio Changes, Central Calendar
- Committee Assignments
- Contact Summary
- Event Preferences and Restrictions
- Open Assignment Requests
- Open Research Requests

. . .

- Prospect Inactivity
- Recent 1st Time Annual Fund Donors  $(\$5k+)$
- Relationship Tree
- Scholarship Recipients
- Unassigned Prospects

For additional information, please refer to the *Advance Web Configuration Examples*.

# <span id="page-20-0"></span>System performance

Technical aspects of the following areas were refined in order to improve system performance in Advance Web. These changes do not have any visual or workflow impact on the Advance Web userinterface:

- Address Maintenance
- Marital Maintenance
- Gift Batch Control Transaction Maintenance
- Navigation to Mass Update
- Viewing the Transaction List in DataLoader for large batches.
- DataLoader bulk posting for Address and Telephone
- DataLoader/Mass Add of Appeals
- Funding Purpose Tree with a large number of Allocations

. . . . . .

# <span id="page-20-1"></span>Mass Add last used

When you perform a Mass Add, the system will remember the last type of data you Mass Added from each type of clipboard data. If you Mass Add more than one type of data at one time, it will record only the first type in the underlying DataLoader batch. If no memory has been recorded for a particular clipboard type it will default to the first type in the list. If you are subsequently denied security to perform a certain type of data after you have already done so, it will default to the first type in the list. This functionality is useful for those users that regularly Mass Add the same type of data from particular types of clipboards.

. . . .

. . . . . .

# <span id="page-21-0"></span>Prospect Tracking

# <span id="page-21-1"></span>Triggering a Contact Report combination form

New functionality allows you to specify the next action that will occur when you complete a task. Depending on the selected task status, the task will save without any additional actions (as in previous releases), a new Contact Report Task Combo form will appear for data entry, or a Contact Report form will appear for data entry.

These three options are available to tasks associated with the following contexts:

- Contract/Grant
- Entity
- Program Prospect
- Proposal
- Prospect

The following scenarios describe how Advance Web will behave with the two new options.

Scenario 1 (Contact Report Task Combo form)

- 1 You update the current task's status to complete.
- 2 The form automatically opens a Contact Report and Task Combo form, with defaults.
- 3 You enter data for the new Contact Report and Task.
- 4 You save the completed Task, new Contact Report and new Task simultaneously.

Scenario 2 (Contact Report only)

- 1 You update the current task's status to complete.
- 2 The form automatically opens a Contact Report form with defaults.
- 3 You enter data for the new Contact Report.
- 4 You save the completed Task and Contact Report simultaneously.

## Contact Report Task Combo Setup

Use of this new functionality is optional and is disabled by default. No setup steps need to be performed if you wish to perform Contact Report and Task entry as in previous releases.

To enable this new functionality, update the following TMS views via the TMS Application in Advance Web:

- 1 Task Status (tms\_task\_status)
- 2 Task Assignment Type (tms\_task\_assign\_type)

For additional information on TMS Maintenance, please refer to the *Advance TMS User Guide*; for additional information on entering Contact Reports and Tasks using this option, please refer to the *Advance Web Prospect Tracking User Guide*.

# <span id="page-22-0"></span>Common combination forms

New functionality allows you to enter associated records at the same time through new combination forms. These new forms are: Contact Report & Task, Prospect & Assignment, and Proposal, Purpose & Assignment. Once enabled, these forms will assist in entering records in a timely fashion. These combo forms can be enabled in the locations specified below.

### **Contact Report & Task Form**

- Entity Overview
- Prospect Overview
- Proposal Overview
- Program Overview

#### **Prospect & Assignment Form**

• Entity Overview

#### **Proposal, Purpose & Assignment Form**

• Prospect Overview

For additional information on enabling these forms and entering data using these forms, please refer to the *Advance Web Prospect Tracking User Guide*.

ш

. . . . . . . .

# <span id="page-23-1"></span><span id="page-23-0"></span>Facebook profile picture on Entity Header

In order to enhance an entity's profile, Advance Web allows you to display a Facebook user's profile picture on the Entity Header of their record. Once the functionality is enabled, and you identify the Facebook user via their unique Facebook ID or username through the eContact form, their profile picture will appear in the Entity Header when you access their profile in Advance Web.

![](_page_23_Picture_3.jpeg)

For additional information on enabling the display of Facebook profile pictures on the Entity Header, please refer to the *Advance Web Configuration Examples*.

For additional information on associating Facebook IDs or usernames with entity records, please refer to the *Advance Web Bio User Guide*.

# <span id="page-24-0"></span>Job Type added to Employment Link on Address Form

The Employment Link drop-down now displays the Job Type associated with the employment record. When the Address Type is a Business address (tms\_address\_type.business\_ind  $= Y$ ), this field allows you to link the address to the employment record. When you open the Empt Link drop-down on the Address form, each employment record for the entity will appear and each record will display the following information:

- Line 1: **Employer Name**, (Primary indicator) Title
- Line 2: Type: Job Type (Current indicator) (Sequence number)

![](_page_24_Picture_75.jpeg)

Type: Primary Employer (1)

# <span id="page-24-1"></span>Comment field added to Volunteer Activity

. . . . . . .

A new comment field was added to the Volunteer Activity form and database table. This is a free text field and can contain a maximum of 255 characters.

# **Technical**

This new field, in the volunteer activity database table, is vol\_activity.xcomment.

![](_page_24_Picture_76.jpeg)

![](_page_24_Picture_77.jpeg)

. . . . . .

# <span id="page-25-0"></span>Address Type Default

A new option in the TMS Record Type view (tms\_record\_type) allows you to associate address types with record types. This functionality is available on the following forms:

- Address
- Add Person
- Add Organization

When the link is established and you add a new person or organization record, the address type will default to the type associated with the record type selected. For new addresses for existing entities, the address type will default to the entity's primary record type.

Since the new Address Type field in the TMS Record Type view is not required, you may wish to add a default address type on some record types, but not on others. If you add a new address record for an entity whose record type doesn't have a corresponding address type in the Record Type view, Advance will default a value of Home (for person entities) and Business (for organization entities), as in previous releases.

When you access the TMS Record Type view you can establish the default through the new Address Type Default field. This field displays the value of None and all active and current values in tms\_address\_type.

![](_page_25_Picture_84.jpeg)

. . . . . . .

Once the link is established, Advance will default the address type in the Address Type field when you add a new address for an entity with that record type. The default can be overridden.

# **B**Note

This functionality does not apply to existing address records. If you update an existing address record, Advance will not change the address type. Advance will only default the Address Type when you add a new Address via the Address, Add Person or Add Organization forms.

![](_page_26_Picture_61.jpeg)

## Upgrade considerations

. . . . . .

. . . . . . .

Advance will not update any address records for any entities (person or organization) during the upgrade to Advance 9.8.1.0 as a result of this new feature. Additionally, the Address Type Default field in tms\_record\_type will not be populated during the upgrade or installation process. When your upgrade to Advance 9.8.1.0 is complete, this field will be blank on all Record Type codes.

. . . . .

# <span id="page-27-0"></span>Membership

# <span id="page-27-1"></span>Membership Batch Ledger Renewal Improvements

In order to align Advance Web with Advance Windows, several modifications were made to improve Membership Batch Ledger functionality. These modifications include:

- The Member # drop-down now sorts by Active and Paid memberships, then descending by Stop Date, then using the hierarchy order for the status.
- System Option 298 indicates whether a membership will default into the Memb ID field in the Membership Entry Ledger when entering a membership renewal.
- System Option 299 indicates whether the Membership Batch defaults will be overridden by the previous membership's data when renewing a membership and whether you can modify the Membership Type, Rate and Club values..
- System Option 300 indicates whether the reinstate button will display on the Membership Entry Ledger and Membership Batch Defaults.

# **Note**

System options 298, 299 and 300 were first introduced in a prior release of Advance Windows. As such, these system options are not new to the Advance database in Advance Web 9.8.1.0.

For additional information, please refer to the *System Options Reference* and the *Advance Web Membership User Guide*.

# <span id="page-27-2"></span>Paste Clipboard IDs for Reversals and Modifications

In order to align Advance Web with Advance Windows, this release allows you to paste ID numbers from the Clipboard directly into the Reversals and Modifications form of the Batch Membership Entry Ledger. In previous versions of Advance Web, you had to manually enter each transaction ID into the Reversals and Modifications form, even if the ID was included on a clipboard of IDs that you wanted to reverse. The new functionality will increase efficiency and decrease the likelihood of usererror during the manual entry in the Reversals and Modifications form.

For additional information, please refer to the *Advance Web Membership User Guide*.

# <span id="page-28-0"></span>Variable Payment Plans for Membership

In order to align Advance Web with Advance Windows, this release allows users to designate a payment plan as one to be paid on an irregular schedule and/or with irregular amounts. As part of this new functionality:

- A new Membership Payment Plan application and form allows you to record the date and amount parameters for the variable payment plan.
- Advance Web recognizes payment plans designated as variable (when the Variable indicator for the code in tms\_memb\_pmt\_plan is set to 'Y') and performs the necessary validations at the time of membership entry.
- For memberships with a variable payment plan, Advance Web creates dues payment schedules based on the variable schedule established on the new Membership Payment Plan application.

For additional information on Variable Payment Plans for Membership, please refer to the *Advance Web Membership User Guide*.

# <span id="page-28-1"></span>Increased length of Membership Appeal Code and **Description**

Membership Appeal Codes were increased to 15 characters, and the Description for each of these codes now consistently supports 60 characters. These database changes resulted in the modification of multiple forms to accommodate new field lengths. For a complete list of database changes, please refer to the section of this document entitled Table Changes.

. . . . . . .

# <span id="page-29-0"></span>Recurring Dues Payments

New functionality allows you to indicate that memberships will be paid by recurring Electronic Fund Transfer (EFT), Payroll Deduction or Credit Card payment. Additionally, a new process allows an authorized user to create dues payment transactions for these scheduled recurring dues payments, thereby saving the time previously required to manually create the transactions each month or period.

As part of this feature, you can:

- Designate which payment types can be linked to recurring payments via a new option in tms\_memb\_pay\_type.
- Store bank account types in a new TMS view named tms\_memb\_recur\_acct\_type.
- Indicate the types of recurring payments users may enter in a new TMS view named tms\_memb\_recurring\_pmt\_type
- Indicate which memberships will be paid by EFT, Payroll Deduction or recurring Credit Card.
- Associate recurring payment types with transactions on the Membership Batch Defaults and Membership Details forms.
- View Recurring Payment information via the Membership Batch Proof Report.
- Store and maintain details about the EFT, Payroll Deduction or Credit Card payment information using a new form with a new underlying database table.
- Maintain values in new system options (330-333), which allow you to indicate which recurring dues payments you want to process (EFT, Payroll Deduction, etc.), the payment type (Tender) to apply to those dues payments created, the User Group to assign to created batches and transactions, and the maximum number of dues payments to create per batch.
- Run a new stored procedure named zz build dues payments, which utilizes new system options 330-333 and scheduled recurring dues payments to create batches and dues payment transactions.
- Store and maintain recurring payment details (bank account, bank name, expiration date, etc.) using a new Recurring Payment Update application.
- Lookup memberships using a new Recurring Payment field on the Membership Lookup.

# **Note**

This feature does not provide functionality related to online credit card processing.

This feature does not provide functionality for automatically generating membership renewals for expired memberships that were paid by recurring EFT, Credit Card or Payroll Deduction.

For additional information, please refer to the *TMS User Guide*, *System Options Reference, Membership Data Elements, Deferred processing User Guide,* or the *Advance Web Membership User Guide*.

. . . . . . . .

# <span id="page-30-0"></span>Events

# <span id="page-30-1"></span>Events Mass Registration

This release introduces the following new functionality that enhances the invitation and registration processes. For additional information, please refer to the *Advance Web Events User Guide*.

#### **Mass Invite Enhancements**

- Sort and filter Saved ID Lists
- Select one record, a subset of records or all records for invitations

#### **Mass Registration for One or More Invitees**

- Mass Registration option on the Invitee's Action Menu
- Select one record, a subset of records or all records for registration
- Set the Registration status and optionally the Response Date, Invitation Status and Participant status
- View, print and export registration confirmation

#### **Mass Registration from Entity Clipboard & Saved ID Lists**

- New application accessible from Event Profile
- Select records from a Saved ID List or from the Entity Clipboard
- Select one record, a subset of records or all records for registration
- Set the Registration status and optionally the Response Date, Invitation Status and Participant status
- View, print and export registration confirmation

#### **Mass Update for Invitation Status**

- Filter invitees by status
- Update statuses for one record, a subset of records or all records

#### **Mass Update for Registration Status**

- Filter registrants by status
- Update statuses for one record, a subset of records or all records
- Clear associated participant and fee records

#### **Mass Update for Participation Status**

• Filter participants by status

Update statuses for one record, a subset of records or all records

# <span id="page-31-1"></span><span id="page-31-0"></span>Increased length of Gift Appeal Code and Description

Gift Appeal Codes were increased to 15 characters, and the Description for each of these codes now consistently supports 60 characters. These database changes resulted in the modification of multiple forms to accommodate new field lengths.

For a complete list of database changes, please refer to the section of this document entitled Table Changes.

# <span id="page-31-2"></span>Paste Clipboard IDs for Reversals and Modifications

In order to align Advance Web with Advance Windows, this release allows you to paste ID numbers from the Clipboard directly into the Reversals and Modifications form of the Batch Gift Entry Ledger. In previous versions of Advance Web, you had to manually enter each transaction ID into the Reversals and Modifications form, even if the ID was included on a clipboard of IDs that you wanted to reverse. The new functionality will increase efficiency and decrease the likelihood of user-error during the manual entry in the Reversals and Modifications form.

For additional information, please refer to the *Advance Web Gift User Guide*.

# <span id="page-31-3"></span>Prevent transaction entry for virtually deleted entities

In order to align Advance Web with Advance Windows, this release includes functionality that prevents virtually deleted entities from being associated with new gifts, pledges and matching gifts. When the ID of an entity that is virtually deleted is entered during transaction entry in the Gift Entry Ledger, Advance will flag that entity as ineligible and prevent the transaction from being entered using that ID.

For additional information, please refer to the *Advance Web Gift User Guide*.

. . . . . . . . .

# <span id="page-32-0"></span>Gift Aid

New functionality supports United Kingdom Gift Aid rules. These rules allow institutions in the United Kingdom to claim funds on eligible gifts from Her Majesty's Revenue and Customs (HMRC).

After the installation and setup steps described later in this document are performed, transactions to a type where the Tax Efficiency Indicator is enabled should be entered in Advance Web. Once transactions are entered, Gift Aid processing should be initiated via the Tax Efficiency Procedure, zz\_gp\_uk\_tax\_efficiency.sql. This procedure will generate matching claims on transactions that are eligible for the government Gift Aid collection scheme. This procedure is located in the db\zzsp\ directory. When run, this procedure examines all closed batches and creates a claim in bg\_claim (by calling apb\_gm350) against Inland Revenue for each of these Gift Aid gifts or payments where the donor amount is greater than zero. If the transaction is a modification, the original matching\_claim is modified. The final step is to run Gift Processing and move the transactions from the temporary batch tables to the permanent gift tables.

# Gift Entry, Claim Generation & Gift Processing - In a nutshell

- Enter gift and pledge transactions in a batch using a transaction type where the Tax Efficient Indicator check box is checked.
- Close the batch.
- Execute the zz\_gp\_uk\_tax\_efficiency procedure to generate claims.
- Execute the zz\_gp procedure to process the gifts and associated claims.

## Gift Modifications & Gift Processing - In a nutshell

- Modify gift and pledge transactions in a batch using a transaction type where the Tax Efficient Indicator check box is checked.
- Close the batch.
- Execute the zz\_gp\_uk\_tax\_efficiency procedure to delete the tax efficient claims.
- Execute the zz\_gp procedure to process the modifications.

For additional information on the zz\_gp\_uk\_tax\_efficiency procedure, please refer to the Gift Aid Rules Appendix in the Advance Web Gift and Pledge User Guide.

# Gift-Aid Report

The Gift-Aid Report allows you to reconcile the donations eligible for the Gift Aid scheme as well as update the matching claim form received indicator for those matches claim rows that were created as part of the zz\_gp\_uk\_tax\_efficiency procedure. Typically this report is run at the end of each month.

For additional information on the Gift Aid Report, please refer to the Gift Aid Rules Appendix in the Advance Web Gift and Pledge User Guide.

# Gift Aid Eligible Form

The Gift Aid Eligible Form allows you to indicate whether an entity has confirmed they are eligible for the Gift Aid Scheme. The goal of this information is to provide you with the ability to confirm whether an entity is eligible and look historically at the entity's record with respect to the scheme.

For additional information on the Gift Aid Eligible Form, please refer to the Gift Aid Rules Appendix in the Advance Web Gift and Pledge User Guide.

# Gift Aid Setup

After you upgrade to Advance Web 9.8.1.0, you must perform the following setup steps:

- 1 Enable system option 80 via the Advance Configuration Utility. This system option holds the Advance Entity ID number of the UK Inland Revenue organization.
- 2 Update the following TMS views via the TMS Application in Advance Web:
	- UK Tax Rate (zz\_uk\_tax\_rate)
	- Transaction Type (tms\_transaction\_type)

. . . . . . .

. . . .

Gift Aid Eligible Status (tms\_gift\_aid\_eligible\_status)

For additional information on system options, please refer to the *Advance System Options Reference*, and for additional information on TMS Maintenance, please refer to the *Advance TMS User Guide*.

. . . . .

# <span id="page-34-0"></span>iModules Encompass

# <span id="page-34-1"></span>Biographic Refinements

This release introduces support for the following types of data for use with the Encompass Connector:

- Address Preferred Indicator (Home & Business)
- Address Region Codes (Home & Business)
- **•** Affiliation
- Alternate Email Address
- Alternate ID
- Children
- Committee Participation
- eContact
- Employment (Additional records & elements)
- Gift Club
- Mobile Phone
- Names (Alternate, Nickname & Maiden Name)
- Record Type
- Relationship
- Seasonal Address
- Solicitation Control
- Sport
- Spouse Information

### **Note**

Previously, an entity's ethnic code and birth date information could be pushed to Encompass iModules, but couldn't be pulled back to Advance. Effective with this release, these attributes can be both pushed to Encompass iModules and pulled back to Advance.

For a complete list of fields that can be pushed or pulled between Advance and iModules Encompass, please refer to the *Encompass Connector Data Mapping* spreadsheet and for information on using the Encompass Connector, please refer to the *Advance Web Encompass Connector Reference*.

In order to accommodate these additional attributes, columns were added to existing database tables and several new database data transfer tables are included in the Advance schema. For a complete list of database changes, please refer to the section of this document entitled *Database Changes.* 

. . . .

.

## TMS View Changes

The following TMS view changes were made in order to support the pushing and pulling of the new types of data listed above. For a complete list of TMS view changes in this release, please refer to the section of this document entitled *TMS Views*, and for a complete list of TMS Views in the Advance schema, please refer to the *Advance TMS User Guide*.

#### **New Views**

- tms\_emp\_attribute\_1
- tms emp attribute 2
- tms\_emp\_attribute\_3
- tms emp attribute 4
- tms emp attribute 5

#### **Modified Views**

- tms data source
- tms econtact source
- tms\_email\_type
- tms\_ids\_type
- tms\_name\_type

### Employment

New attributes on the Employment form allow you to capture additional information about the entity's employment.

- Employee Attribute 1
- Employee Attribute 2
- Employee Attribute 3
- Employee Attribute 4
- Employee Attribute 5

These new fields were also added to the Employment Lookup to assist in locating records by these Employee Attributes. For additional information, please refer to the *Advance Web Bio User Guide* or *Advance Web Lookup User Guide*.

. . . . .

**THE REA** 

## Gift Clubs

A new field, Data Source, allows you to track where the Gift Club record originated. This field is now available on the Gift Club form as well as the Gift Club Lookup to assist in locating records using this attribute. For additional information, please refer to the *Advance Web Bio User Guide* or *Advance Web Lookup User Guide*.

# Sports

A new field, Data Source, allows you to track where the Sport record originated. This field is now available on the Sport form as well as the Sport Lookup to assist in locating records using this attribute. For additional information, please refer to the *Advance Web Bio User Guide* or *Advance Web Lookup User Guide*.

# Encompass Connector – Advance Category Form

A new inquiry-only field, Date Modified Override, gives the system the ability to look at the date modified column on other tables besides the main table, using the alias 'x'. For additional information, please refer to the *Advance Web Encompass Connector Reference*.

# Encompass Connector – Mapping Entries Form

. . . . . . .

A new inquiry-only field, Transform ID, uniquely identifies the type of data when the pull process pulls the data from Encompass to Advance through DataLoader. For additional information, please refer to the *Advance Web Encompass Connector Reference*.

. . . . . .

. . . . . .

# <span id="page-37-0"></span>iModules Encompass Gift refinements

A new user interface has been introduced to Advance Web's Encompass Connector application for gift mapping and gift profiles. In addition, existing functionality for manually and auto-scheduling requests has been enhanced to allow gifts to be pulled from Encompass on their own accord. This new functionality allows for more flexibility and transparency with these transactions. Additionally, Advance Web can now recognize an appeal code associated with an Encompass campaign and map it to the pulled gift's entry in Gift Batch. Previously, one-time gifts were pulled whenever a biodemographic pull was requested.

Listed below are the new components for setting up and pulling one-time gifts using Advance's Encompass Connector. For additional information on this and one-time gift processes, please refer to *Advance Web Encompass Connector Reference.* 

### **Gift Data Mapping**

- Baseline columns for member fields that you may decide to add to the Encompass Campaign form.
- Add a required column that corresponds to the campaign's donation amount field shown on Encompass' Campaign form.
- Add optional columns that correspond to fields that may be on the Encompass' Campaign form, such as Joint Donor Name.

#### **Gift Profiles**

- Create profiles for specific Encompass campaigns to automate or manually pull of one-time gift transactions.
- Copy the mapping entries to a new profile for a specific campaign or manually add elements to the profile.

. . . . . . .

#### **Initiation**

Manual Initiation

• Initiate manual gift pull requests

Scheduler

- Create automated pull schedules
- Send pull outcomes via email notification

#### Run History

• Display Run History for gift pull requests

. . . . . . . .

### **System Options**

Previously, numerous AWC system options controlled the behavior of Giving Options utilized by the Encompass Connector. Effective with Advance Web 9.8.1.0 these system options are available via the Advance system options table. The following chart indicates the system option mappings:

# **Note**

If you are upgrading to Advance Web 9.8.1.0 and you used Encompass iModules in a previous release, values in the AWC system options table will automatically be mapped to the new structure.

![](_page_38_Picture_109.jpeg)

For additional information, please refer to the *Advance Web Encompass Connector Reference, Advance Web Encompass Data Mapping, and Advance System Options Reference* documents.

. . . . . .

. . . . . . . .

.

. . . .

# <span id="page-39-0"></span>MLP and iModules Encompass compatibility

New support allows institutions to use iModules Encompass and MLP (Multi-Location Processing) simultaneously, in the same Advance environment.

### **Bio-Demographic Data - Push Location ID**

Institutions using MLP can push bio-demographic data changes across all locations to Encompass. Once received by Encompass, the data changes are applied to the applicable sealed sub-community.

### **Bio-Demographic Data - Pull Group ID**

Institutions using MLP can pull bio-demographic data changes from the sealed sub-communities in Encompass to Advance and the data will be associated with the applicable locations.

### **Gift Data - Pull Group ID**

Institutions using MLP can pull one-time gift transactions from the sealed sub-communities in Encompass to Advance and the data will be associated with the applicable location's gift batches.

For additional information on using iModules Encompass, as well as setup information for using iModules Encompass and MLP concurrently, please refer to the *Advance Web Encompass Connector Reference*, *Advance Web Encompass Connector Administration and Installation Guide*, and the *Advance Web Encompass Data Mapping* spreadsheet.

a shi ne s

For additional information on using MLP, please refer to the *Advance Web Multi-Location Processing Reference.*

. . . . .

a sa san an s

# <span id="page-40-0"></span>Upgrade/Migration Tools

# <span id="page-40-1"></span>Log file analysis tool

A new database log file analysis tool simplifies the process of reviewing the Advance database log files after a database upgrade or installation is complete. This tool expedites the review process by generating a list that includes or excludes specified errors. This eliminates the need to manually review each log file individually.

After the database upgrade or installation is complete and the various log files are generated, the tool can be run in one of two modes. Both modes require the user to specify the types of errors they want to include and exclude. The modes are:

- Graphical User-Interface When you run the tool in GUI mode, you use a GUI interface to specify the directory where the various log files are located. The tool identifies all errors in the directory that meet the inclusion/exclusion criteria, and then displays these errors in an easy-to-use GUI window.
- Console When you run the tool in Console mode, you use the Command Prompt to navigate to the directory where the tool is located and execute the tool. You can specify the location where the log files are located, if it differs from the directory where the tool is stored. The tool identifies all errors in the directory that meet the inclusion/exclusion criteria, and writes them to a single text file. You can use any text editor to review the results.

![](_page_40_Picture_6.jpeg)

Use of this tool is not required. You may continue to review the log files one-byone as in previous releases. Sample log files can be found in the Advance Database Installation Instructions.

For additional information, please refer to the *Administrator Utilities Reference*.

. . . . . . .

. . . . .

# <span id="page-41-0"></span>Site Help templates

Prior to Advance Web 9.8.1.0 there were three ways in which Site Help could be implemented in Advance Web:

- 1 The first technique is to use an application (such as Adobe® RoboHelp® [http://www.adobe.com/products/robohelp/\)](http://www.adobe.com/products/robohelp/) to create a help system, which is external and independent of the Advance Web Online Help.
- 2 The second technique is to use RoboHelp to modify the source of the Ellucian-provided help system and generate a site-specific version.
- 3 The third technique is to edit or replace the standard out-of-the-box help system with your site-specific help content using the Ellucian-provided Site Help Integration Utility.

While the first and third techniques have not changed in Advance Web 9.8.1.0, the second technique was improved and in addition to containing baseline online help content, the baseline Advance Web Online Help in 9.8.1.0 contains a series of templates, which can be helpful for creating site-specific content. Regardless of whether you use the templates or simply use the source to modify it to fit your policies and procedures, using the default online help system as a starting point allows you to speed up the process of installing site help and get the information into the hands of your end-users. By default these templates are disabled.

In order to modify the default online help and enable the templates, you need both the source files for the Advance Web Online Help and RoboHelp. The Advance Web Online Help source can be downloaded from the Download Center. Adobe RoboHelp is not provided by Ellucian and must be procured and licensed separately. If you use this technique to modify and generate a new version of the online help, you must re-distribute a new version of the help file when you upgrade to a new release of Advance Web. You may also need to modify the online help metadata if your help system utilizes context-sensitive help.

# **Note**

Training and configuration assistance is available through Ellucian's Professional Services team.

For additional information on enabling the templates or modifying the metadata to utilize contextsensitive help, please refer to the *Advance Web Site Help Integration Utility User Guide*.

. . . . . . . .

# <span id="page-42-0"></span>Attachment migration utility

The Attachment Migration Utility converts attachments to a format recognized by both Advance Windows and Advance Web. Use of this utility is only required when documents entered through Advance Windows are not viewable in Advance Web.

When you run the utility, the following file types are converted to a format recognized by Advance Web. File types not listed below are not affected and do not need to be converted. The conversion involves removing OLE header and footer data from the attachments in order to ensure proper maintenance in Advance Web:

- DOC and DOCX
- XLS and XLSX
- PPT and PPTX
- PDF

Regardless of which version of MS Word, Excel or PowerPoint was used to create the files you are migrating, you must have the 2007 or 2010 version of each of these products installed on the machine running this utility.

# When to run the utility

This utility should be run based on the recommendations below. If you are in a hybrid environment using Advance Web and Advance Windows, Ellucian recommends you refrain from continuing to attach documents using Advance Windows after you have run the utility. As needed, the utility can be run more than once and whenever appropriate. If you have any questions about when to run the utility, please contact [customersupport@ellucian.com.](mailto:customersupport@ellucian.com)

#### **LEAP Clients**

 Run once during the LEAP process to convert existing documents from Advance Windows to Advance Web. There should be no need to run the utility again.

#### **Hybrid Clients**

- Run once to convert existing documents from Advance Windows to Advance Web.
- Run as needed after the initial conversion if documents are attached via Advance Windows and are not viewable in Advance Web. If you do not add attachments to Advance Windows after the initial migration is complete, you do not need to run the attachment after the initial migration.

. . . .

For additional information on when and how to run this utility, please refer to the *Administrator Utilities Reference.*

**44** Advance Web 9.8.1.0 June 2012 Release Notes

a pro

<u>. I se no i ma iliya ana na . I sina i ma iliya ana na mata iliya iliya iliya ana na . I sana i ma iliya ana ma</u>

# <span id="page-44-0"></span>Support

The following non-Ellucian platforms and operating environments were tested against, and are supported for use with, Advance Web 9.8.1.0.

# <span id="page-44-1"></span>**Browsers**

- Microsoft Internet Explorer®8
- Microsoft Internet Explorer 9
- Mozilla Firefox 12.0
- Safari 5.1 (Mac, iPad, Windows)
- Google Chrome 19.0

# <span id="page-44-2"></span>Client operating systems

- Windows XP Professional, SP2
- Windows 7 Enterprise
- Windows Vista Enterprise

# **Note**

Microsoft no longer supports Internet Explorer 7 with Windows Vista. Please refer to [Microsoft's website](http://www.microsoft.com/windows/compatibility/windows-vista/Browse.aspx?type=Software&category=Communication%20%26%20Internet&subcategory=Web%20Browsers%20%26%20Plug-ins) for additional information.

- Mac OS X v10.6.6, for Macintosh
- $\bullet$  iOS 4.3.2, for iPad

# <span id="page-44-3"></span>**Databases**

• Oracle  $11g(11.1.0.6.0)$ 

. . . . . .

. . . . . . .

Oracle 11g R2 (11.2.0.3.0)

# <span id="page-45-0"></span>Oracle Database Access Components (ODAC)

- $\bullet$  11.2 Release 4 (11.2.0.3.0) for Windows
- 11.2 Release 4 (11.2.0.3.0) for Windows  $x64$

 **Note** 

XCopy installations must use EZCONNECT vs. tnsname.ora for server names.

# <span id="page-45-1"></span>Web servers

- Microsoft Windows Server 2008 Enterprise with IIS7 on 32-bit hardware
- Microsoft Windows Server 2008 Enterprise with IIS7 on 64-bit hardware in 32-bit or 64-bit mode
- Microsoft Windows Server 2008 R2 Enterprise with IIS7.5 on 64-bit hardware in 32-bit or 64-bit mode
- Microsoft .NET Framework v4.0

# <span id="page-45-2"></span>Mobile devices

- Blackberry Curve 8900 Series
- iPad

![](_page_45_Picture_13.jpeg)

The Blackberry Curve 8300 and Palm Treo 750 are no longer supported.

# <span id="page-45-3"></span>Online help

Adobe® RoboHelp® 9.0.0.228

# <span id="page-45-4"></span>Application development

• Microsoft® Visual Studio® 2010 SP1 (for Advance Web)

. . . . .

• Sybase® PowerBuilder Enterprise 12.1, Build 7000 (for the Advance Configuration Utility)

# <span id="page-46-0"></span>**Other**

- Crystal Reports Server 2008 (32-bit only)
- Crystal Reports .NET Runtime (XI R2 or 2008) (32-bit only)
- $\bullet$  Pubcookie 3.3.x
- LDAP, Version 3.0 Compliant
- MKS<sup>®</sup> 9.1.0100 (32-bit only)
- $\bullet$  Cygwin 1.7.9-1
- Microsoft Office 2003, 2007, 2010
- Microsoft Exchange 2007 and 2010
- Freedom Scientific JAWS<sup>®</sup> 10.0.1178 (32-bit)
- Experian QAS Pro Web 5.64 plus QAS for Advance 9.3 v1.0 integration files
- iModules Encompass Production Version

# **Note**

The use of Encompass and AWC concurrently is not supported.

- $\bullet$  ASPOSE 8.1.0
- Active Directory Microsoft Server 2008 and 2008 R2
- SunGard Bi-Tech IFAS 7.9 w/Patch
- SunGard EXP MACESS 3.4 SP4
- EMC Documentum ApplicationXtender (32-bit only)
	- o Client: ApplicationXtender Desktop 6.50.124
	- o Server: ApplicationXtender Desktop, License Server 6.50.127, Rendering Server 6.50.124, Web Access 6.50.124

# **Note**

ApplicationXtender does not support documents saved in Microsoft Office 2007 or 2010 format; it does support documents saved in earlier formats, e.g., Microsoft Office 2003 via lowest common denominator approach.

- Quick Scan Pro 4.7.0 (optional)
- Hosted Checkout Page and PayPal PayFlow Link
- CyberSource Hosted Order Page

. . . .

**48** Advance Web 9.8.1.0 June 2012 Release Notes

a pro

<u>. I se no i ma iliya ana na . I sina i ma iliya ana na mata iliya iliya iliya ana na . I sana i ma iliya ana ma</u>

# <span id="page-48-0"></span>**Compatibility**

The following Ellucian applications were tested with, and are compatible with, Advance Web 9.8.1.0.

# <span id="page-48-1"></span>Advance Windows

 $\bullet$  Version 9.8.1.0

# <span id="page-48-2"></span>Advance Web Community (AWC)

 $\bullet$  Version 4.2.0

![](_page_48_Picture_6.jpeg)

The use of Encompass and AWC concurrently is not supported.

# <span id="page-48-3"></span>Advance Configuration Utility

Version 9.8.1.0 (in 32-bit mode on 32-bit and 64-bit hardware)

# <span id="page-48-4"></span>Events

• Version 4.0 (contact  $em-support@ellucian.com$  for possible critical fixes)

# <span id="page-48-5"></span>SmartCall / Advance Synchronization

- $\bullet$  Version 9.7.0
- Version 9.6.0 (contact [smartcall-support@ellucian.com](mailto:smartcall-support@ellucian.com) for possible critical fixes)

# <span id="page-48-6"></span>SmartCall Integration Utility (SIU)

• Version 3.8 (for SmartCall 9.6.0 and 9.7.0)

# <span id="page-49-0"></span>Pledge Integration Utility (PIU)

- Version 2.9 (for SmartCall 9.7.0)
- Version 2.8 (for SmartCall 9.6.0)

# <span id="page-49-1"></span>Data Movement

• Version 5.1 (contact  $em-support@ellucian.com$  for possible critical fixes)</u>

# <span id="page-49-2"></span>Site Help Integration Utility

• Version 3.0

# <span id="page-49-3"></span>Advance Loader (AdvLoader)

 $\bullet$  Version 9.8.1.0

# <span id="page-49-4"></span>Advance Export (AdvExport)

 $\bullet$  Version 9.8.1.0

# <span id="page-49-5"></span>Job Scheduler

• Version 3.1

# <span id="page-49-6"></span>Banner Student

 $\bullet$  Version 8.5.3

# <span id="page-50-0"></span>System-wide Changes

# <span id="page-50-1"></span>Database tables and indexes

This section lists all database changes in Advance 9.8.1.0.

# <span id="page-50-2"></span>Table changes

This section lists all table changes in Advance 9.8.1.0.

# **Note**

This section lists table changes in the Advance database, including those for use with Advance Windows and Advance Web.

#### **Key**

![](_page_50_Picture_119.jpeg)

# **adv\_load\_pledge\_base (increased size)**

• appeal\_code from varchar $2(5)$  to varchar $2(15)$ **appeal\_header (increased size)**  • appeal\_code from varchar $2(5)$  to varchar $2(15)$ 

- 
- **appeals (increased size)**
- appeal\_code from varchar $2(5)$  to varchar $2(15)$

![](_page_51_Picture_130.jpeg)

<u>. I de la componentación de la componentación de la componentación de la componentación de la componentación d</u>

![](_page_52_Picture_192.jpeg)

#### **data\_transfer\_category (new column)**

date\_modified\_overrde varchar2(2000) not null

## **data\_transfer\_member\_archive (new table)**

![](_page_52_Picture_193.jpeg)

#### **data\_transfer\_member\_detail (new table)**

. . ш

ш

ш

![](_page_52_Picture_194.jpeg)

<u> I din ka</u>

<u>. I wa shekara wa m</u>

. . . . . .

ш

. . a pro

![](_page_53_Picture_181.jpeg)

#### **data\_transfer\_payment\_archive (new table)**  paking id number(10,0) not null

![](_page_53_Picture_182.jpeg)

#### **data\_transfer\_payment\_detail (new table)**

![](_page_53_Picture_183.jpeg)

#### **data\_transfer\_profile\_map (new columns)**

![](_page_53_Picture_184.jpeg)

# **data\_transfer\_profiles (new columns)**  • profile\_sub\_type varchar2(5) not null • thirdpty\_control\_id number(5) null

. . . . .

H

Ш

 $\mathbb{R}^n$ 

![](_page_54_Picture_204.jpeg)

• user\_group varchar2(2) not null • data\_source\_code varchar2(3) not null

. .

. . . . .

ш

ш

<u> Andria Militar</u>

I I SHI SHI

. .

ш

![](_page_55_Picture_136.jpeg)

![](_page_56_Picture_168.jpeg)

# **memb\_batch\_payment (increased size)**

• memb\_appeal\_code from varchar2(5) to varchar2(15)

## **memb \_eft\_base** (new table)

![](_page_56_Picture_169.jpeg)

**THE REAL PROPERTY** 

 $\mathbb{R}^n$ 

![](_page_57_Picture_181.jpeg)

#### **memb\_recur\_pymts\_log (new table)**

![](_page_57_Picture_182.jpeg)

### **memb\_rev (increased size)**

![](_page_57_Picture_183.jpeg)

. .

![](_page_57_Picture_184.jpeg)

• expiration\_month varchar2(2) not null

**I** 

. . . . .

![](_page_58_Picture_152.jpeg)

**past\_document\_batch\_detail (increased size)**  • appeal\_code from varchar2(5) to varchar2(15) **pledge (increased size)**  • pledge\_appeal from varchar2(5) to varchar2(15) **pledge** rev (increased size) • pledge\_appeal from varchar2(5) to varchar2(15) **sport (new column)**  • data\_source\_code varchar2(3) not null **vol\_activity (new column)** 

• xcomment varchar2(255) not null

#### **yy\_cfae\_gi\_income\_rpt (new columns)**

![](_page_58_Picture_153.jpeg)

#### **yy\_dp\_payments (increased size)**

• pay\_appeal\_code from varchar2(5) to varchar2(15) pay\_appeal\_desc from varchar2(40) to varchar2(60)

#### **yy\_dp\_transactions (increased size)**

• memb\_appeal\_code from varchar2(5) to varchar2(15) • memb\_appeal\_desc from varchar2(40) to varchar2(60)

- 
- 
- 
- 

- 
- 
- 
- 
- 
- card\_auth\_source
- $\bullet$  misc\_detail1
- misc\_detail2
- misc\_date1
- misc\_float1

- 
- 

- 
- 
- 
- 

• bg\_appeal from varchar2(5) to varchar2(15)

#### **zz\_gpl\_bpe\_associated\_donor (increased size)**

• bpe\_asc\_appeal from varchar2(5) to varchar2(15)

**zz\_gpl\_transaction (increased size)**  • appeal\_code from varchar2(5) to varchar2(15)

- 
- 
- 

#### auth\_trans\_numb

- card\_auth\_code
- $\bullet$  auth\_date\_time
- 
- 
- 
- 
- 

#### **yy\_memb\_renewals (increased size)**

- 
- 

#### **yy\_reminder\_codes (increased size)**

- 
- 
- 
- 

### **yy\_gp\_codes (increased size)**

- appeal code1 from varchar2(6) to varchar2(15)
- appeal\_desc1 from varchar2(40) to varchar2(60)
- appeal\_code2 from varchar2(6) to varchar2(15)
- appeal desc2 from varchar2(40) to varchar2(60)

#### **yy\_gp\_gifts (increased size)**

- bg\_appeal\_code from varchar2(5) to varchar2(15)
	- bg\_appeal\_description from varchar $2(40)$  to varchar $2(60)$  **(new columns)**

![](_page_59_Picture_259.jpeg)

• memb\_appeal\_code from varchar $2(5)$  to varchar $2(15)$ memb\_appeal\_desc from varchar2(40) to varchar2(60)

- appeal\_code1 from varchar2(6) to varchar2(15) • appeal desc1 from varchar2(40) to varchar2(60) appeal  $code2$  from varchar2(6) to varchar2(15) appeal desc2 from varchar2(40) to varchar2(60)
- **zz\_export\_header (increased size)**

appeal\_code from varchar $2(5)$  to varchar $2(15)$ 

**zz\_gpl\_bg\_associated\_donor (increased size)** 

. . . . .

![](_page_60_Picture_124.jpeg)

# <span id="page-60-0"></span>New Indexes

This section lists all new indexes in Advance 9.8.1.0.

![](_page_60_Picture_125.jpeg)

<u>. I de la componenta del contra del componenta del contra del componente del contra del componente del co</u>

![](_page_61_Picture_112.jpeg)

. I BERTH AN INDIANA AND THE THE RESIDENCE OF THE THE RESIDENCE OF THE RESIDENCE OF THE RESIDENCE OF THE RESID

![](_page_62_Picture_69.jpeg)

# <span id="page-62-0"></span>Modified Indexes

This section lists all modified indexes in Advance 9.8.1.0.

![](_page_62_Picture_70.jpeg)

<u>. I de la contrada del la contrada de la contrada de la contrada de la contrada de la contrada de la c</u>

# <span id="page-63-0"></span>TMS views

This section lists TMS view changes in Advance 9.8.1.0.

# <span id="page-63-1"></span>New TMS Views

New views, in alphabetical order, along with their corresponding table codes and changes, are as follows:

![](_page_63_Picture_114.jpeg)

ш

- I - I

# <span id="page-64-0"></span>Modified TMS Views

Modified views, in alphabetical order, along with their corresponding table codes and changes, are as follows:

![](_page_64_Picture_88.jpeg)

# <span id="page-65-0"></span>System options

This section contains information regarding system options changes in Advance 9.8.1.0. For a complete list of system options and full descriptions, please refer to the *Advance System Options Reference* or Configuration Utility Online Help.

# <span id="page-65-1"></span>New Advance System Options

The following system options (zz\_adv\_sysoptions) are new in Advance 9.8.1.0.

![](_page_65_Picture_105.jpeg)

# **Note**

System options 350-359 were previously located in the AWC System Options table. If you are upgrading to Advance Web 9.8.1.0 and you used Encompass iModules in a previous release, values in the AWC system options table will automatically be mapped to the new structure.

# <span id="page-66-0"></span>Defect Fixes

For a comprehensive and detailed list of defects resolved in this release, please refer to the supplemental problem resolutions file (Advance\_Web\_9\_8\_1\_0\_Resolutions.txt). The information in this text file is extracted directly from the Customer Support Center just prior to release of the product.

a pro

**68** Advance Web 9.8.1.0 June 2012 Release Notes

a pro

<u>. I se no i ma iliya ana na . I sina i ma iliya ana na mata iliya iliya iliya ana na . I sana i ma iliya ana ma</u>

# <span id="page-68-0"></span>Known Issues

 The following table contains a brief description of known issues in Advance Web 9.8.1.0. For additional information on any of these issues, please contact [customersupport@ellucian.com.](mailto:customersupport@ellucian.com)

**Synopsis:** Crystal Reports 11.5 graphics are not displaying in Firefox 12. **Description:** If you use Firefox 12 to view a report created with Crystal Reports 11.5, the Crystal Report graphics at the top of the report do not display. This occurs because the Crystal Reports code is not rendering HTML for toolbars in Firefox 12.

ш

- 111

.

a m